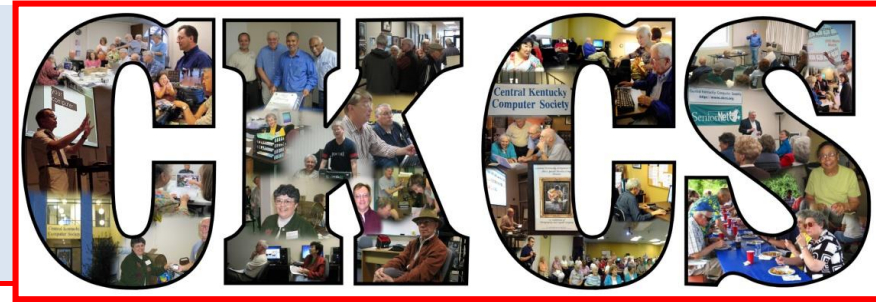

# **Central Kentucky Computer Society**

**CKCS Resource Center, 160 Moore Drive, Suite 107, Lexington, Kentucky, 40503 (859) 373-1000 www.ckcs.org**

**April 2015... © Central Kentucky Computer Society Inc. Vol. 23 No. 4**

# <span id="page-0-0"></span>**How to create your own domain name and use it**

Have you been wanting to set up a domain name? Would having [www.myname.com](http://www.myname.com/) or [myfirstname@mylastname.com](mailto:myfirstname@mylastname.com) be helpful? Now's your chance.

During Tech Night on April 13 starting at 7 p.m., Paul Stackhouse will do a presentation on what a domain is and why one might want his/her own domain name. He will cover inexpensive online services that offer them and the procedure to get one. If you wish, you can set up to e-

mail forward from a new domain e-mail and the state of address to your existing gmail (or other account). He will show how to forward any web traffic to another (perhaps facebook) address.

Paul has agreed to do a live demonstration **of setting up the domain name for** someone in the audience, the only requirement is they will need to pay the \$20 fee required to register their personal domain name. This will let us watch the step-by-step process to get the job done.

Paul has been a member of **CKCS** since early 1985. Over the years he has been a leader and instructor at a leader and instructor at CKCS. He has extensive professional experience as the Director of Web and Multimedia Services with **EXALC AND A SET AND A SET AND A SET**. He is a senior developer with  $\blacksquare$ Associates, and Database Developer for Dominion Cross-sell.

welcome.

Join us for this informative and useful demonstration. As always, guests are always, guests are always, guests are always, guests are always, guests are

If you can't make it out to attend, then tune in to see and hear it! It will be streamed live.

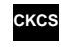

**Photo by Brooke Thomas Photoshop skills Joe Dietz**

# See what is in your newsletter this month

#### **Click on your topic of interest**

### <span id="page-1-0"></span>**Contents**

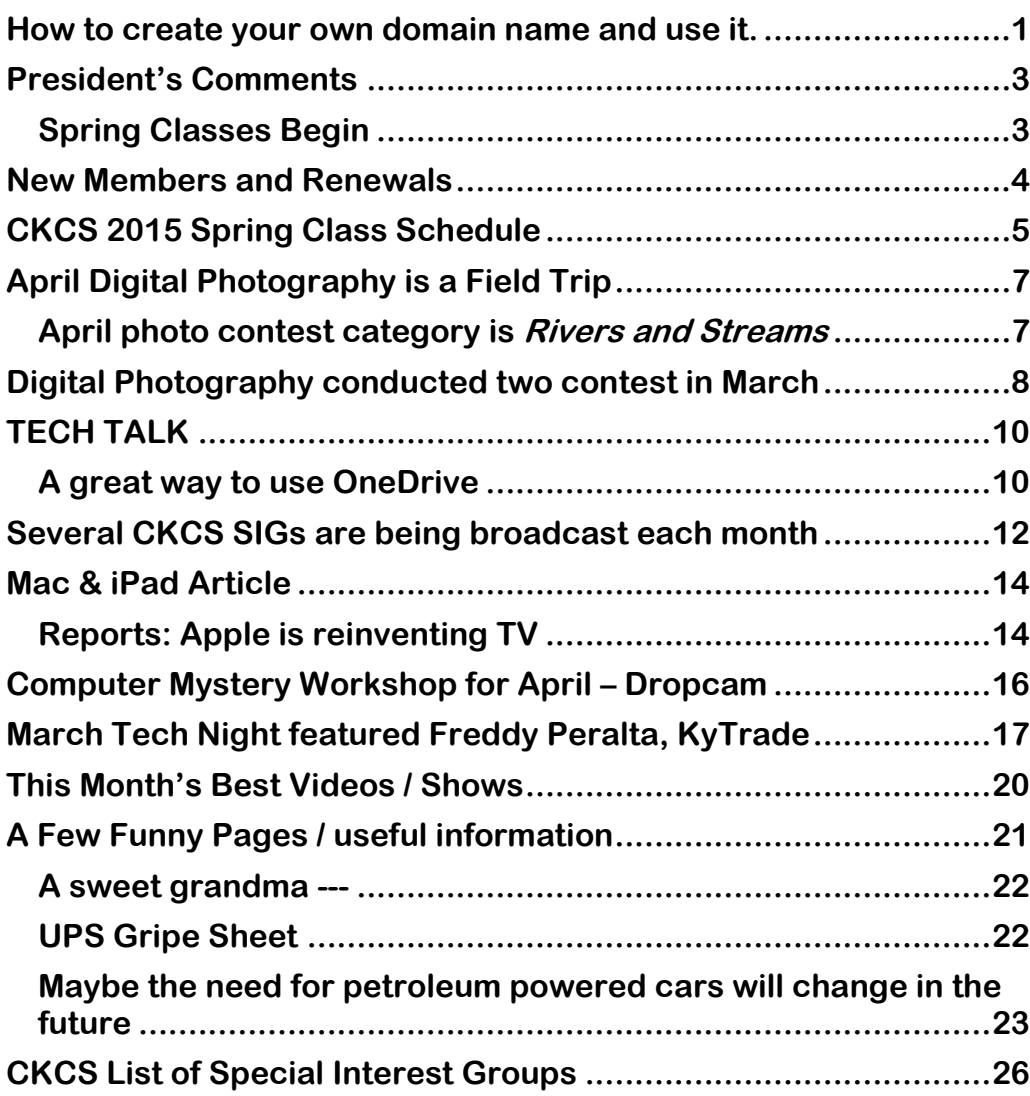

#### **Central Kentucky Computer Society** Incorporated

CKCS Resource Center 160 Moore Drive Suite 107 Lexington. Kentucky 40503 (859)-373-1000

**OFFICERS** *Tenure end June 30, 2015*

President: Brooke Thomas Vice-President: Joe Dietz Secretary: Larry Trivette Treasurer: Jim McCormick

#### **DIRECTORS**

*Tenure end June 30, 2015* Rebecca Brothers Bob Brown Janet Cartmell Larry Mitchum Julia Steanson

*Tenure end June 30, 2016* Boone Baldwin Jan Landers-Lyman Darlene Mosley Mike Seiler Ben Rice

Webmaster B. Brown & W. Curtis Office coordinator Jan Landers-Lyman Office supervisors Bill Alverson. Bob Brown. Wendell Curtis. Jan Landers-Lyman, Mike Seiler, Julia Steanson. Brooke Thomas. Larry Trivette. Dottie Vanwinkle, Debbie Giannini. Alternate supervisors Lilly Crawley. Dwight Auvenshine. Jenny Brown. Nancy Bowling. Joe Dietz. Debbi Giannini Gayle Greer. Marci Miller. John Plumlee. Helen Pope. Eugene Potter. Calendar Wendell Curtis Mail Chimp Mgr Larry Mitchum<br>Refreshment Center Jim Hughes Refreshment Center Newsletter Editor Jerry Heaton<br>Proofreaders Tom Douglas Tom Douglas Bob Flynn Frankie Harvener Carl Peter Mike Seiler Submit items for publication to: [newsletter@ckcs.org](mailto:newsletter@ckcs.org)

# <span id="page-2-0"></span>**President's Comments**

**By Brooke Thomas [president@ckcs.org](mailto:president@ckcs.org)**

### <span id="page-2-1"></span>**Spring Classes Begin**

Spring is a great time to learn something new. Our spring classes start this month. New to the class lineup is *Adventures in Photography.* This class will be alternating weeks of classroom instruction with "in the field" practice of the techniques taught the prior week. Students will get hands-on assistance from four instructors: Boone Baldwin, Larry Cox, Larry Neuzel and Marion Rasmussen. This class starts early in the month so act quickly.

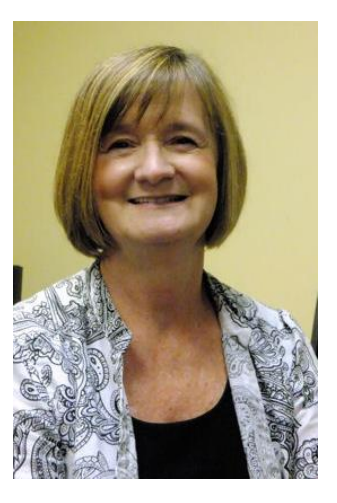

Another class that is offered only occasionally is *Excel Spreadsheet*. Take advantage of this opportunity to learn the basic tools of this spreadsheet program.

The *Windows 8.1 Class* is always in demand. It starts April 1 so you will need to sign up quickly. It's very likely that by the time you read this the class will be full, but call anyway and get your name on the waiting list for the next class session.

If you find that you cannot locate a document or a photo after you have saved it, you might need the class on *File Management*. You will learn how to organize your computer and information for quick retrieval.

Returning again this session is *Beginning iPad*. Get the iPad that you got for Christmas out of the box and find out all the neat things you can do with it!

The *PaintShop Pro Advanced Digital Imaging Class* is for students who have a basic knowledge of PaintShop Pro software and want to gain extra skills using this program.

The *PaintShop Pro Independent Work Class* gives students an opportunity to work on their projects with an instructor present to help with individual issues. In past classes, students have not only worked on their PaintShop Pro projects, but on FastStone and PhotoBook projects. It's a great way to set aside time each week to focus on your project.

Two other computer classes being offered are *Computer Basics* and *Beyond Basics*. The first class is for the novice and will get you comfortable with your computer. You will learn the fundamentals of using a Windows 7 program on your computer.

*Beyond Basics* will take you that next step in using your Windows 7 computer. You will learn how to organize your files, personal data, security, and computer maintenance.

Check out the complete class schedule in this newsletter and at [www.CKCS.org.](http://www.ckcs.org/) You can call the office 859 373-1000 and register for a class using your credit card or come in to the office if you want to use cash or a check.

### **Directors' Prize**

Be sure to attend Tech Night this month. Paul Stackhouse is joining us to explain domain names and show us how to register a domain name. It promises to be an informative and experiential presentation. Coming to Tech Night is the only way that you can win the Directors' Prize. If you are present and your name is drawn you will get a six month extension to your CKCS membership! **CKCS** 

# <span id="page-3-0"></span>New Members and Renewals

**During the period from 2/25/2015 to 3/25/2015**

**We thank the following members who renewed their memberships during this reporting period.** 

> **Nancy & Bill Alverson Nina Anderson Kaye Arnold Joanne C. Blanck James Brown Jerry K. Brown Melvyn Cobb Bill Collins Edith H. Conyers Marie Copeland Wendell R. Curtis Jamie A. Donaldson William T. Ellerbee Beulah Erwin Maudine Frisby James Fritz Steven A. Gall Milton Gellin Norman Green**

**Flora L. Guter Robert & Betty Haynes Chris Hillenmeyer Patricia Holt Coleman Huff Keith Johnson Bruce Klobeke John Layton Kevin & Barbara MacNaughton Jerry M. Monahan Leonard Morris Carl Petersen & Susan Beard Ron Pujia Flores G. Reynolds Ben F. Rice Barbara A. Schulz Jimmy Stevens Robert W. Tibbetts Bob Wilson**

*Information furnished by CKCS Board of Directors member Ben Rice* **EKGS** 

# <span id="page-4-0"></span>**CKCS 2015 Spring Class Schedule**

### **Excel Spreadsheets**

Monday morning (10 am to noon) April 13,20,27,May 4,11,18

### **Windows 8.1**

Afternoon on the following dates April 1,2,6,9,13,20 (1 p.m. to 3 p.m.)

### **Adventures in Photography:\***

Monday afternoon (1 p.m. to 3 p.m.) April 6,13,20,27, May 4,11

### **Beginning iPad\***

Tuesday morning (10 a.m. to noon) April 14,21,28, May 5,12,19

### **File Management**

(cost: \$40.00) Thursday afternoon (1 p.m. to 3 p.m.) April 16,23,30, May 7

#### **PaintShop Pro Advanced Digital Imaging/ Independent Work (Two classes)**

Tuesday afternoon (1 p.m. to 3 p.m.) April 28, May 5,12,19,26, June 2 **&** Wednesday morning (10 a.m. to noon) April 29, May 6,13,20,27, June 3

#### **Beyond Basics (Windows 7)**

Wednesday afternoon (1:30 p.m. to 3:30 p.m.) April 15,22,29, May 6,13,20

### **Computer Basics (Windows 7)**

Thursday morning (10 a.m. to noon) April 16,23,30, May 7,14,21

# **Course Descriptions**

**Excel Spreadsheets**... Learn the basic tools of this popular spreadsheet program—layout configuration; data type formatting; numerical calculations; fill tool to copy formulas; set the print area; links, charts, and format painter; freeze rows/columns, data sort, and auto-filter. Prerequisites: Computer Basics, Beyond Basics or equivalent experience.

**Windows 8.1…**Learn how to navigate in Microsoft's new operating system, add new apps as well as use them. Also, learn how to use the Start and Desktop screens. Anyone taking this class should have a prior working knowledge of a Windows operating system.

**Adventures in Photography:\*…** This class will alternate between presenting photographic techniques in a classroom setting, then practicing the discussed techniques in the field. During field practice, the instructors will be working with every student to implement the techniques covered in the classroom.

**Beginning i Pad<sup>\*</sup>...** This course will introduce you to the layout of this wonderful iOS device, teach you how to navigate around the tablet, and familiarize you with each of the pre-installed applications.

**PaintShop Pro Advanced Digital Imaging ...** students will build on tools they learned in the beginning class. They will also learn how to use layers, create collages, restore old photos, straighten images, perspective correction and lots more.

**PaintShop Pro Digital Imaging Independent Work…** students bring projects that they want to work on with guidance and assistance from the instructors. Students may be working on their pictures, restoring old photographs, working with templates, making brochures and business cards or other projects.

**PaintShop Pro Advanced Digital Imaging** and the **Independent Work** classes will be combined as space permits.

**Beyond Basics (Windows 7)...** Learn how to personalize your computer, to access and use your computer's Accessories and System Tools, and to transfer photos from your camera then email them to family and friends. Also, we will talk about computer security and maintenance.

**Computer Basics (Windows 7)…**Learn the fundamentals of using a Windows 7 computer. Learn to use various aspects of the Microsoft Word Processing program, including manipulating text and inserting graphics into a document. Basic filing, basic file management, and how to use a thumb drive are introduced. The final class of this course deals with the basics of email and use of the Internet.

**File Management…**Have you ever saved a file on your computer only to find out later that you could not remember where you put it and could not find it after searching for it? Then this class is designed for you. We will give you a deeper understanding of how to organize your documents and photos so that they are easier to retrieve. We will also assist you in organizing your own computer files. Flash drive required.

*\* These classes meet in the main room and their class size is determined by the instructor. All other classes meet in the computer classroom and are limited to eight students.*

*Students may use their own portable computers if they have the appropriate software installed (This is at the discretion of the instructor.). CKCS cannot provide copies of the proprietary software.* 

**COSTS: All classes have a fee payable to CKCS of \$60 unless stated otherwise (see above). NOTE: CKCS members get a 20 percent discount on all classes, seminars, and workshop fees.**

 **BY PHONE (859) 373-1000 TO ENROLL Office hours: Monday thru Friday 10 a.m. to 4 p.m. IN PERSON 160 Moore Dr. Suite 7**

> We accept cash, check, or credit card. **This schedule prepared for the newsletter by Mike Seiler**

**CKCS**

# <span id="page-6-0"></span>**April Digital Photography is a Field Trip**

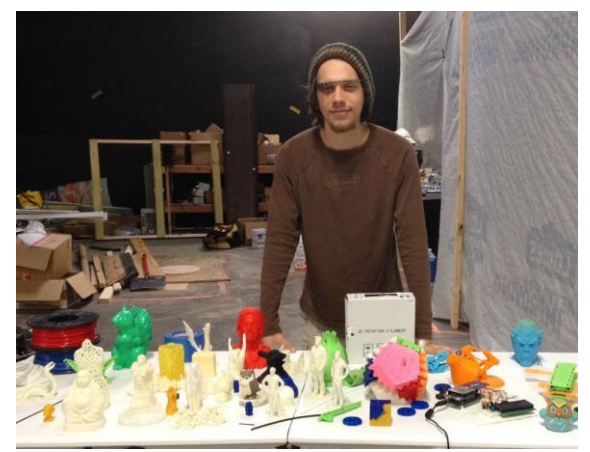

For our meeting on April 28, the Digital Photography SIG will head out to visit the workshop of Lexington's 3D printer guru Ben Van Den Broeck, owner of **ArtLab Kentucky**. Last November, **Ben** visited CKCS Tech night with some of his equipment and demonstrated how it works. This month, we will go to his shop and see Ben in action as he recreates objects into plastic exactly like the original.

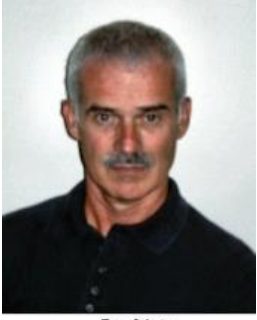

Joe Dietz Digital Photography SIG Leader

This is amazing technology to see. Ben will also

demonstrate how he can take a photo and convert it into a 3D image.

The office is at 903 Manchester Street, Suite #120. Access is through a door to the left of **The Grand Reserve** – Suite #190.

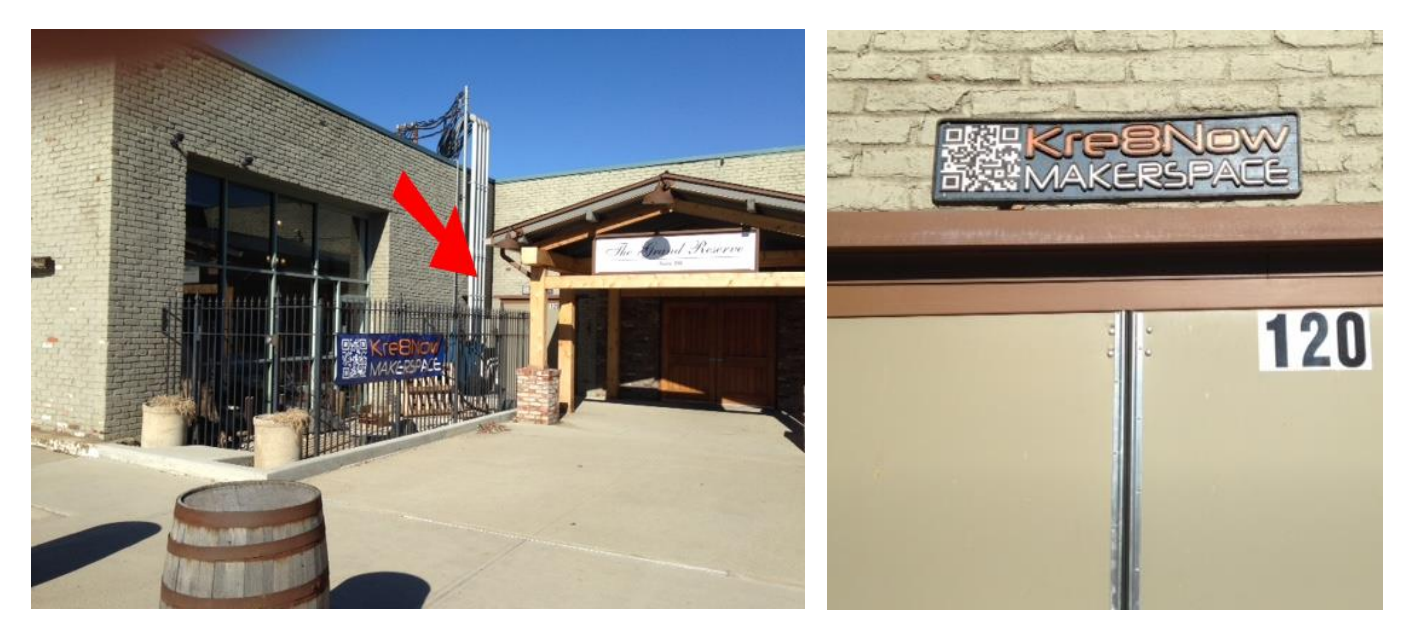

Check out his webpage to see some of his work. [http://www.artlabky.com/.](http://www.artlabky.com/) Also check him out on Facebook at [https://www.facebook.com/artlabky.](https://www.facebook.com/artlabky) This is guaranteed to be interesting! The meeting will begin at 7 p.m. so try not to be late.

### <span id="page-6-1"></span>**April photo contest category is** *Rivers and Streams*

This month's category leaves a lot to the imagination of the photographer and it will be interesting to see what you all submit. Submit your photos to [joedietz@aol.con](mailto:joedietz@aol.con) no later than April 27.

## <span id="page-7-0"></span>**Digital Photography conducted two contests in March**

Due to heavy snow in February, the Digital Photography SIG did not meet. The February category was **MOTOR VEHICLES.** 

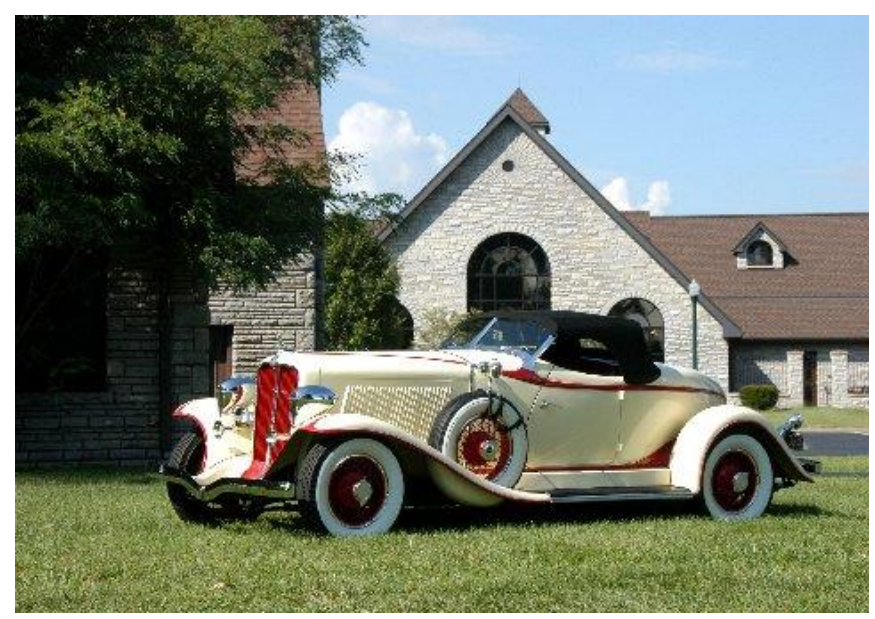

### **FIRST PLACE**

**Photographer: Larry Neuzel**

**There was a three way tie for SECOND PLACE**

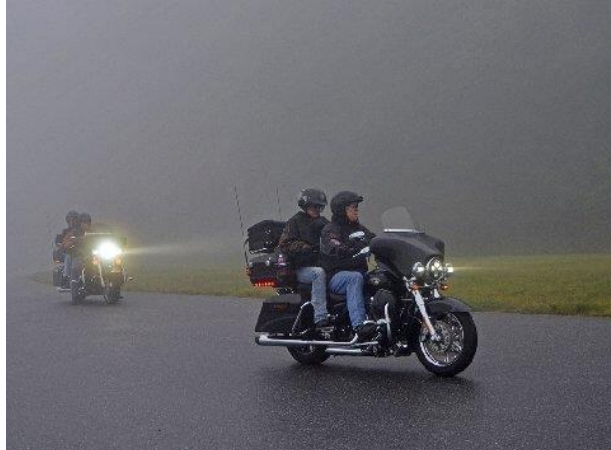

Photographer Kevin MacNaughton **Photographer Bruce Klobeke** 

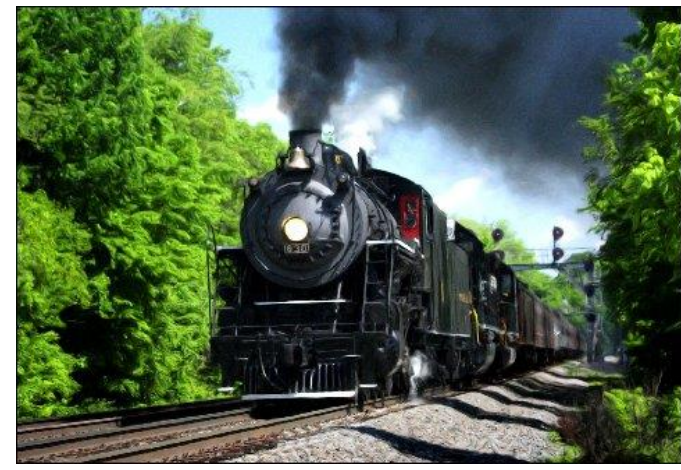

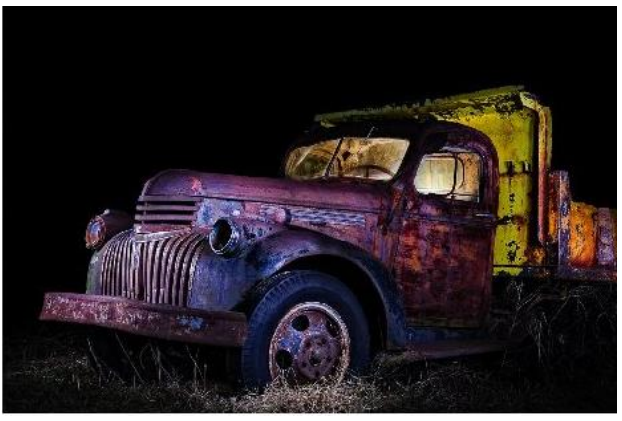

 **Photographer Nancy Bonhaus**

### **The March Digital Photography Contest**

Category**: Small Towns and Villages**

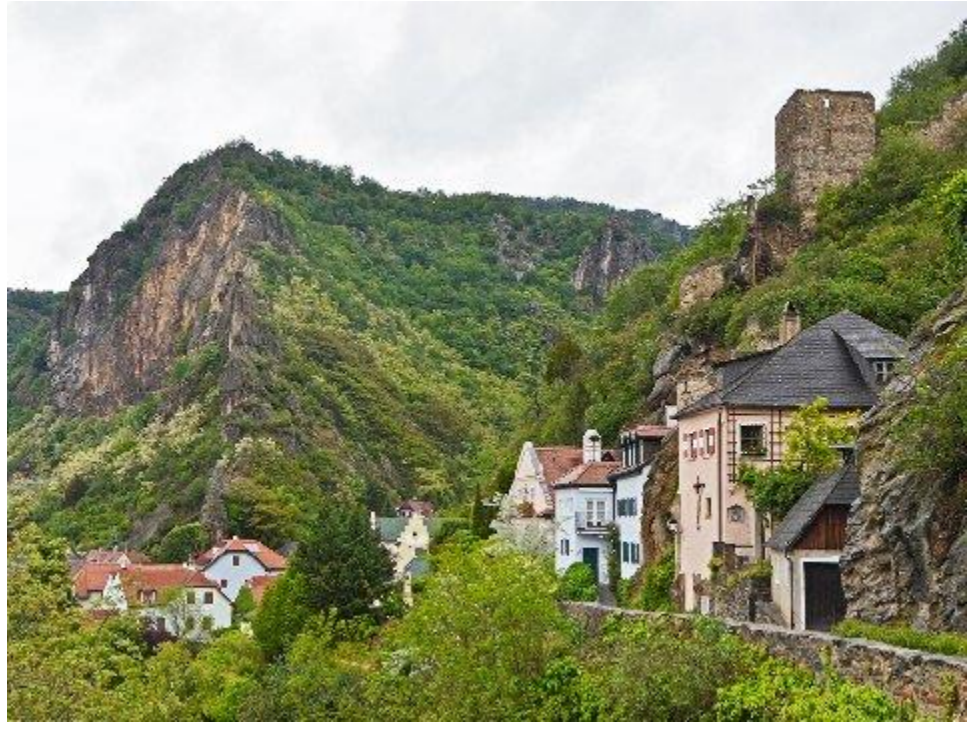

 **FIRST PLACE Photographer Kevin MacNaughton**

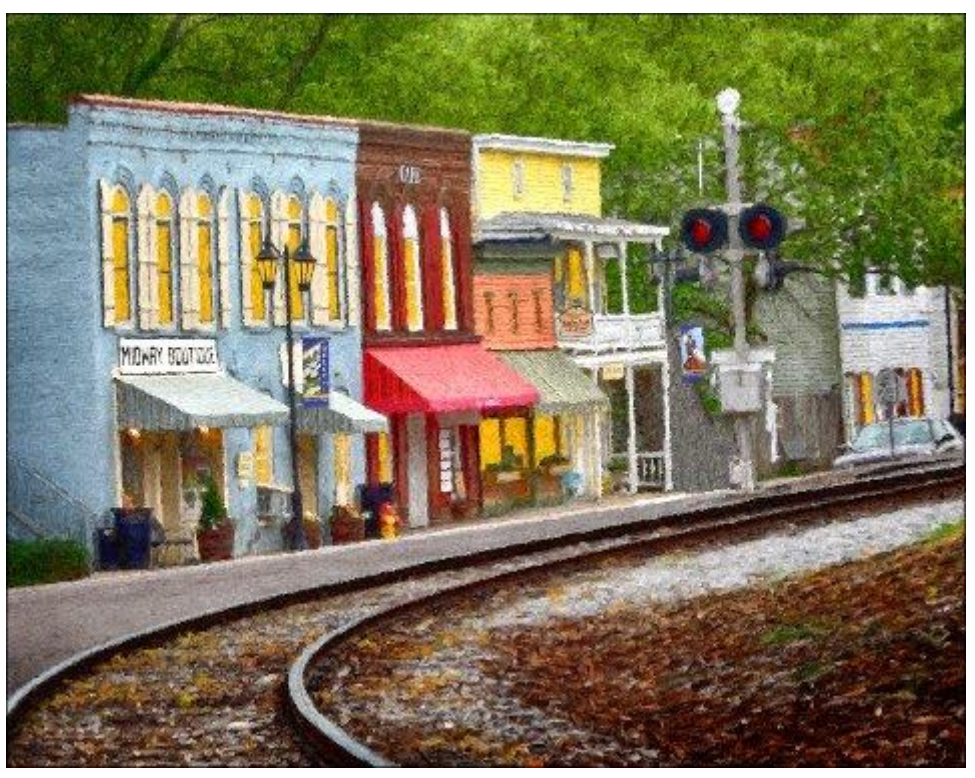

**SECOND PLACE Photographer Bruce Klobeke CKCS Return to [contents](#page-1-0) page**

**9 April 2015**

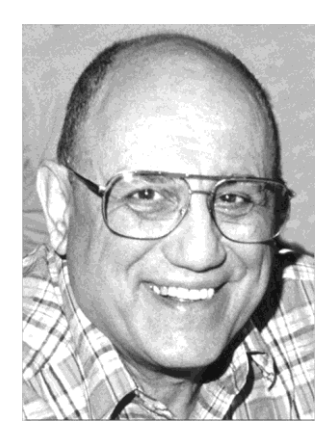

# <span id="page-9-0"></span>TECH TALK

**By Joe Isaac Windows SIG Leader**

# <span id="page-9-1"></span>**A great way to use OneDrive**

The big advantage of using OneDrive is that you have 15 GB of free space and you can drag larger files or folders 20MB, 50MB or greater there and share them. It also saves space on your hard drive.

You can use OneDrive to share photos, documents, and other files with friends. For example, I wanted to share some snow pictures taken at home.

First click on File Explorer in Windows 8.1.

It should show all your files and folders and at the upper left show OneDrive. (OneDrive comes with Windows 8.1)

Drag the file or folder you wish to share up to OneDrive. Right click the file or folder and scroll down to Share with OneDrive.

#### **Click on** Get a link

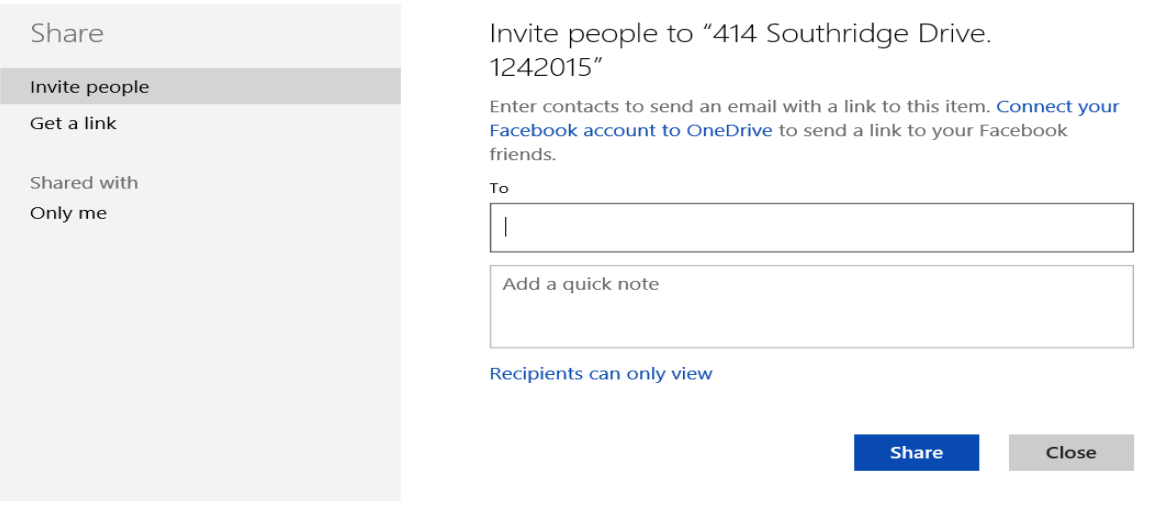

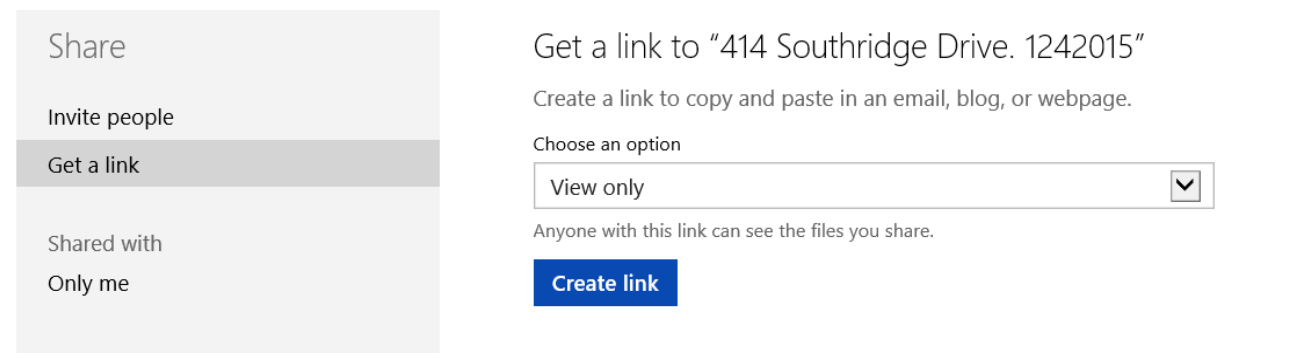

**Click on Create link, it will create a very long link, then click on Shorten link.**

**Highlight the link, then Copy and paste the link into your email and anyone you send the link to can open the file or folder.**

**Caution, when you drag a file or folder from your computer to OneDrive it actually moves them but you can always move them back by dragging them to where they came from, or just make a copy of the file or folder and you will have it in both places.**

**I drag mine up to OneDrive and leave it there; it leaves me more room on my hard drive.**

**I created this sample folder: <http://1drv.ms/1LFia4u>for everyone to use.**

**The recipients that use the link should click on the first photo and then click on Play slide show.**

**If they want a copy of the photos, documents, or other files or folders, then highlight what they want and click on Download, then at the bottom click on Save.**

**===================================**

**(To do OneDrive in Windows 7 it is more complicated. First you have to download OneDrive, if interested call me at 859-299-6464 and we will do it together.) CKCS**

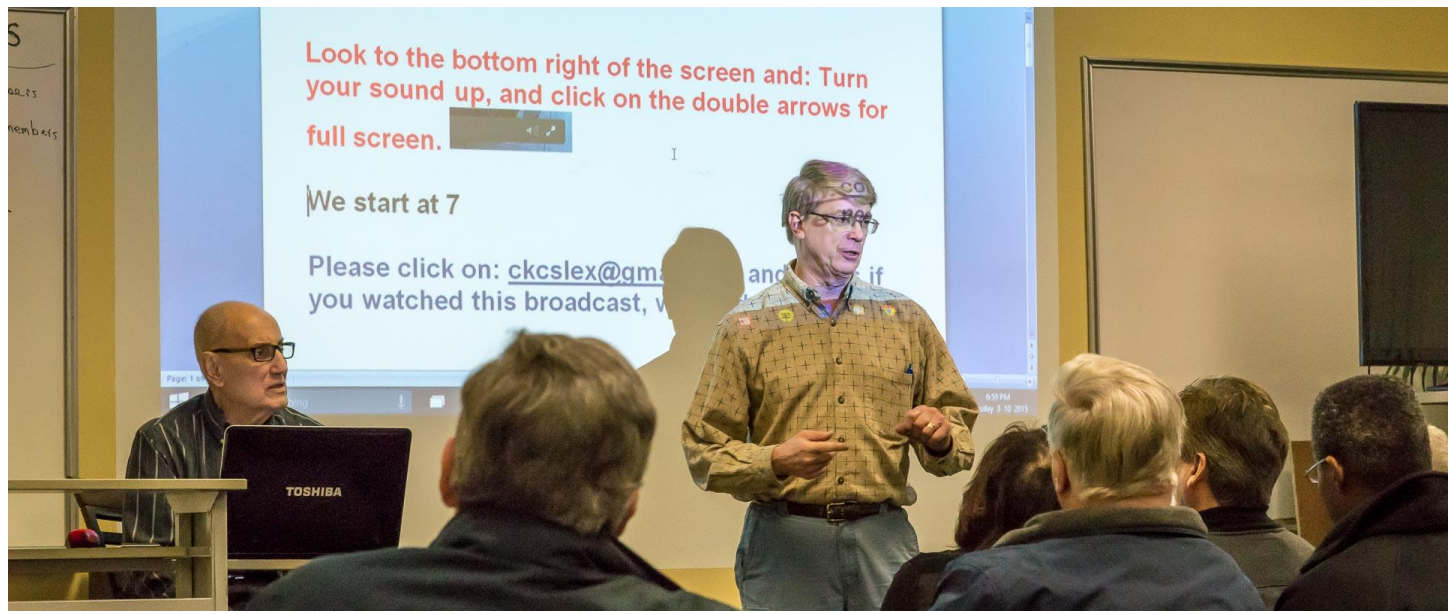

**During the Window's SIG in March, Mike Seiler explained how the new streaming (broadcasting) system works. Joe Isaac, left, moved his position next to the screen so that he can be seen in homes during the Internet broadcasts. Seeing the person talking improves the communication between the instructor and those online.** Photo by Jerry Markussen

# <span id="page-11-0"></span>**Several CKCS SIGs are being broadcast each month**

Since February, CKCS has been streaming (broadcasting) on the Internet. That means members who have a conflict and are unable to get to the computer society building for their favorite SIG, are able to watch the proceedings at home using their computer desktop monitor, laptop or smart phone. The same link is used for any SIG that is being broadcast. It is <https://www.dropcam.com/p/g5PGQK> . When the projector is on, the event is being broadcast live.

If you are watching at home, members and visitors are asked to create an email to [CKCSLex@gmail.com](mailto:CKCSLex@gmail.com) to let them know you are watching. Your comments and suggestions are welcome. Generally those emails are not viewed until after the broadcast has ended.

Not all SIGs are broadcast but generally these are available to you. 1st Wednesday each month at 1:30 p.m. **Computer Mystery Workshop** with Bob Brown 1st Tuesday each month at 1:30 p.m. **Word Processing** with Larry Trivette 2nd Monday each month at 7 p.m. **Tech Night** with different guests. 2nd Tuesday each month at 7 p.m. **Windows 7, 8.1 and 10** with Joe Isaac 2nd Thursday each month at 7 p.m. Mac & iPad with Kurt Jefferson 4th Tuesday each month at 7 p.m. **Digital Photography** with Joe Dietz

Apparently, some slower Internet speeds or some other Internet problem may cause a dropout of the broadcast. If that happens, simply go back to your desktop and start the system again using the same link <https://www.dropcam.com/p/g5PGQK> This usually takes less than a minute to restart.

This project is the brainchild of Joe Isaac, who in recent months has encouraged the expansion of the CKCS outreach to all members, even those that have problems in attending, plus those that are out of town.

Several camera angles were tried in the early sessions and also efforts were made to tweak or improve the sound and visual experience. Watching a program on the Internet is not as good as attending in person but it is the next best thing.

Look to the bottom right of the broadcast picture and click on the **double arrow** to view the picture full

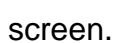

screen. A substitution of the above and adjust your volume to best hear the presentation.

Following Joe Isaac's SIG last month, several comments were received from viewers watching online. They came to the Email [CKCSLex@gmail.com](mailto:CKCSLex@gmail.com) . Some of them are listed below:

- *Enjoyed watching you live tonight from my home computer! Good information!*
- Great SIG tonight! I didn't get to see all of it, but I'm glad for the live streaming. Looking *forward to the wrap up email.*
- *Oops. The DropCam dropped the feed - or my computer did. Only got to see about half the presentation. (This problem is corrected by going back to the desktop and clicking on the same link again.)*
- *EXCELLENT!*
- *Really a good presentation and your position was perfect to see you. Your speech level was plenty loud and I only had my volume about half. You speak very clearly – so no problem there.*
- *Your demo of the two speech recognition programs; Google and Microsoft, went really well.*
- *You are an excellent teacher; and care about sharing your knowledge. I did take down some notes and I will love using Control z for sure.*
- *Great presentation - you had a good music selection*

ৰা) ৮\*

- *You are the best teacher!*
- *This was a wonderful presentation Joe! Thanks so much. I Really like being able to tune into the live feed. Excellent job by you, Mike and whomever else made this possible.*
- *This is great- watching you right now- Good sound and video.*
- $V$ *ery cool!* **CKCS**

## **Mac & iPad Article**

# <span id="page-13-1"></span><span id="page-13-0"></span>**Reports: Apple is reinventing TV**

 *L.A. Times, The Wall Street Journal*, and others say Apple plans Release of new TV service this fall offering around 25 channels

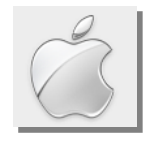

#### **By Kurt Jefferson, SIG Leader and Instructor for Mac & iPad topics**

"Apple remains one of the few companies in the world that has the potential to transform the TV industry, and we believe consumers are ready for a change, Cantor Fitzgerald analyst Brian White wrote Tuesday in a research report." — *L.A. Times*, March 18

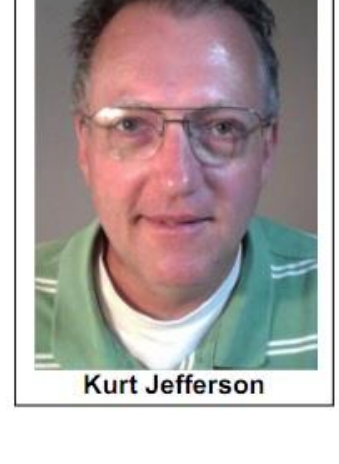

- [L.A. Times: Apple TV 'skinny' package likely to accelerate cord cutting](http://www.latimes.com/business/la-et-ct-apple-tv-skinny-package-20150318-story.html)
- [Forbes: Apple is reinventing TV. The Question Is: Why Didn't the Cable Companies](http://www.forbes.com/sites/brycehoffman/2015/03/18/apple-is-reinventing-tv-the-question-is-why-didnt-the-cable-companies/)

Cord cutting is the phrase tech writers use to describe folks who terminate their cable or satellite TV service, often because of ever–increasing bills.

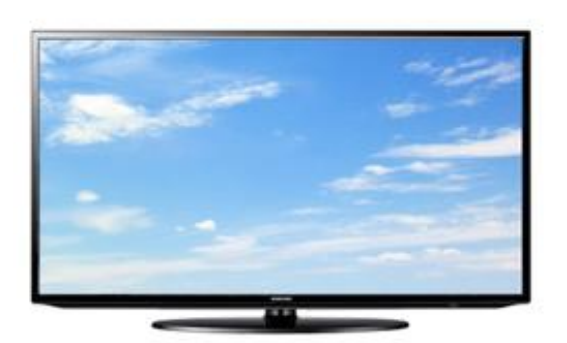

The percentage of TV viewers who cut the cord will no doubt grow even larger when Apple apparently begins offering its own TV service in the fall.

*The Wall Street Journal* reports that Apple intends to offer a service providing about 25 channels from broadcasters such as ABC, CBS, Viacom, Discovery, and FOX. Reports say the service might also include ESPN and FX.

What about NBC? "NBC is not in discussions with Apple,"

reports the *L.A. Times*. "However as part of a 2011 agreement with the federal government, NBC's parent company, Comcast Corp., is legally obligated to provide its programming to Internet services if NBC's rivals also participate."

Forbes asks why the big cable companies aren't doing what Apple appears to be doing.

"Once again, Apple Inc. has decided to lead, this time in reinventing the pay– television business. And once again, most of the established players — Comcast Corp., DirecTV LLC, Charter Communications Inc. and their ilk — seem to be opting for one of the other two alternatives. It has become cliché, so why does it keep happening? Why do big corporations staffed by talented people and led by skilled executives let disruptive innovators muscle into their space and push them out – or at least make it uncomfortably crowded? In many cases, the answer is this: They believe that what has worked for them in the past will continue to work for them in the future."

Forbes adds that for years, owners of TV channels, along with cable and satellite TV providers, could rely on the fact that more and more of us would pay for TV so the base of subscribers would grow, and "consumers would submit to paying ever–higher cable bills."

Broadband – high speed Internet service – started undermining that premise in 2013. TV viewers, little–by– little, began abandoning cable and satellite TV, and opted for streaming services like Netflix, Amazon Prime and Hulu Plus.

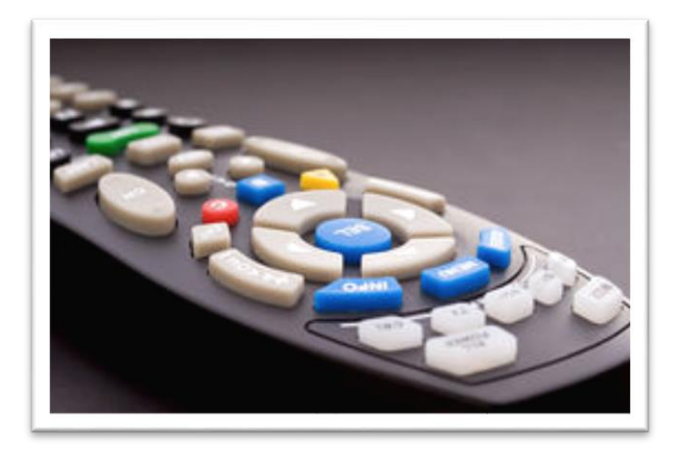

"That should have been the cue for the big cable and

satellite companies to start reinventing themselves and their industry. Instead, most opted for the predictable path of consolidation and left the thinking different to outsiders such as Apple. Now, they'll pay the price," writes Forbes.

One cable TV executive told *The Wall Street Journal*, "The ice cube is melting."

Forbes notes that at least one company didn't sit by and watch this occur. Dish Network began developing Sling Television, which might turn out to be one of the Apple's stiffest competitors.

Apple's TV offering, "would offer a bundle of channels that is smaller and cheaper than the bloated catalog of offerings in a typical cable subscription," writes *The New York Times*, quoting anonymous sources.

What about cost? The *L.A. Times* reports that people familiar with Apple's TV service say the planned subscription service would cost consumers about \$30 a month.

Another option that isn't getting as much attention is the switch to an over–the–air antenna. Since cable and satellite prices have skyrocketed, there has been a constant stream of folks who've opted to capture over–the–air TV signals via an outside antenna.

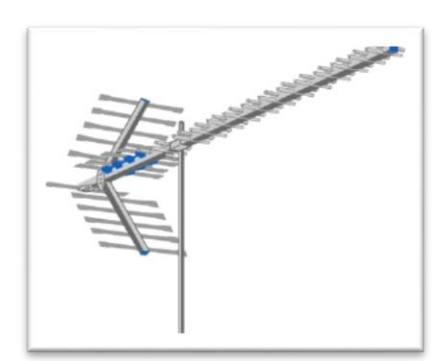

No, an outside antenna won't bring in the Discovery Channel or History, but it can provide a crystal clear, high–definition picture of local channels for free once you buy and install the antenna.

If you're interested in finding the best antenna, check out [Antennaweb.org,](http://www.antennaweb.org/) a site, which can show you which antenna is best for your area.

From my home on the south end of Lexington, Antennaweb.org says up to 20 TV channels from six over–the–air stations may be received

at my location.

For more MAC article pages click link here : Kurt [Jefferson MAC and](#page-26-0) iPad column CONTINUED

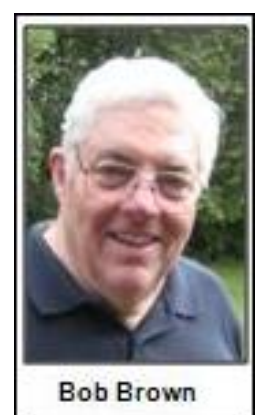

# Computer Mystery Workshop

Workshop leader: Bob Brown

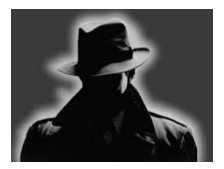

# <span id="page-15-0"></span>**Computer Mystery Workshop for April – Dropcam**

The Computer Mystery Workshop on Wednesday, April 1 at 1:30 p.m., will be about Dropcam.com – a website that offers free and pay services to stream videos online. The purchase of an appropriate video camera is required but that

can be amazingly low cost.

CKCS has installed a camera and has been using the Dropcam service for about three months as we learn how to produce meetings as video streams. The process is not complicated and the stream received by viewers on their Internet connection is good quality and the sound reproduction is working quite well when we speak clearly and toward the microphone.

Dropcam can be used for more purposes than meetings such as property security or pet monitoring.

There may be time for another topic if preparations can be completed before the meeting.

At the meeting, we will also review our CMW model investment portfolio and check on the progress of SQRL website login.

Plus, there will be time for questions, problem solving and more.

Attendees are invited to bring their laptops, tablets, smart phones, etc. and follow along when appropriate. Next month's workshop will be on Wednesday, May 6 at 1:30 p.m.. **CKCS**

## <span id="page-16-0"></span>**March Tech Night featured Freddy Peralta, KyTrade**

#### **By Brooke Thomas**

It was another informative evening with Freddy Peralta from KyTrade Computer Services. His topic was to Make a Copy of Your Computer and more.

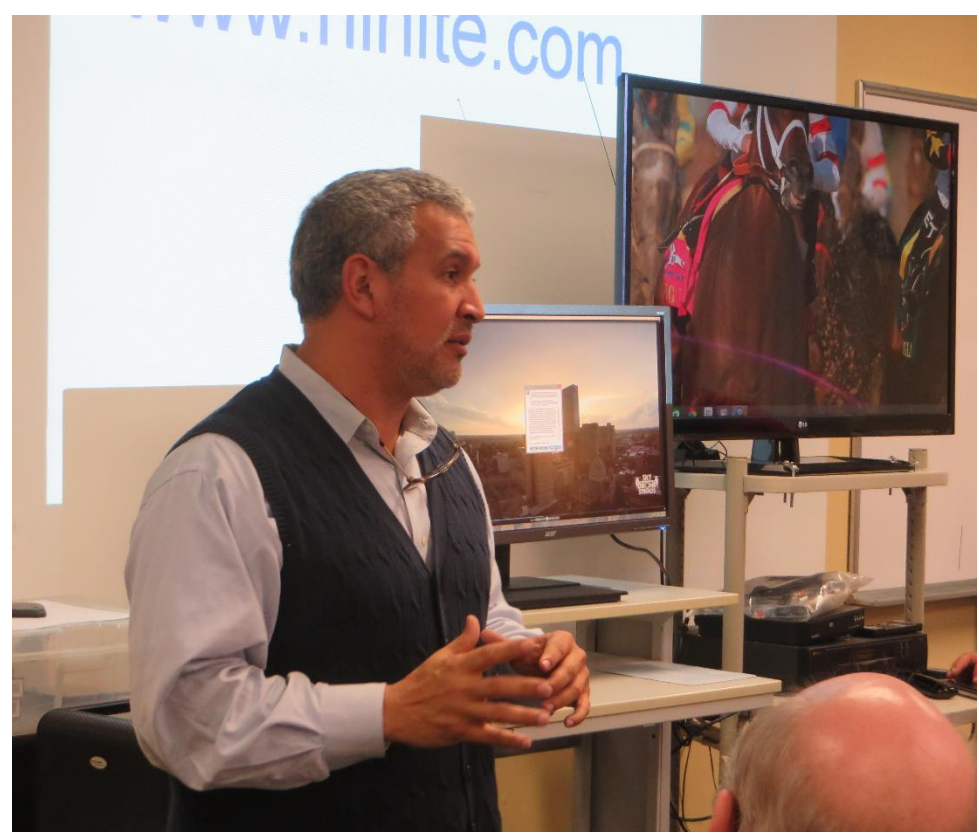

As always, Freddy had a lot of information for the group. He brought some of the up and coming hardware as well as introduced us to some great software. He also explained the software and the steps we need to take to save our computer data when bad things happen.

Freddy brought along his newest IT technitian, Hector Toledo. Hector has recently moved to Lexington from Chicago and is a great addition to KyTrade. They showed their custom-built computer, the 4K station, and a 4K Acer monitor which displays four times 1080p. This combination is great for photographers and people

wanting to do video editing.

Freddy reviewed software he recommended to backup your programs and data and recover it in the event of a disaster. He talked about **Acronis** as a backup solution that he recommends for copying your computer automatically each month using a separate hard drive. You set it up one time, and let it do everything in the background.

He recommended using **Malwarebytes** along with the **Microsoft security** that comes on Windows 7, 8 and and 8.1 computers to prevent malware and spyware infections.

He talked about **Ninite** as a safe site where you can install and update many programs at once. It makes it virtually foolproof since you don't have to remember to connect or turn on anything each time. That way if you are attacked with ransomware or your computer crashes you have a replica of your computer and you haven't lost any of your information or programs. Then you can simply switch out the hard drive.

The evening ended with Freddy awarding several valuable door prizes to the audience. **EXCS** 

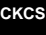

# **Not a member ? We invite you to join CKCS**

**Here is how: It is simple as 1 – 2 – 3**

# **1**

Click on this link <http://www.ckcs.org/join/> and fill out the form

(if that doesn't work, go to [www.ckcs.org](http://www.ckcs.org/) and click on JOIN NOW) -- **or**

### **2**

Call (859) 373-1000 and <sup>a</sup> friendly office supervisor will be glad to help you -- **or**

# **3**

Stop by the CKCS Resource Center at 160 Moore Drive, Lexington 40503 Office hours Monday through Friday, 10 A.M. to 4 P.M.

We need you and will welcome you as a full-fledged member Members are eligible to attend all Special Interest Group sessions

Members receive a discount on all classes, workshops and seminars

### **April 2015 CKCS SIG Schedule**

Larry Trivette prepared this SIG calendar for this newsletter **Print this page for your refrigerator or bulletin board**

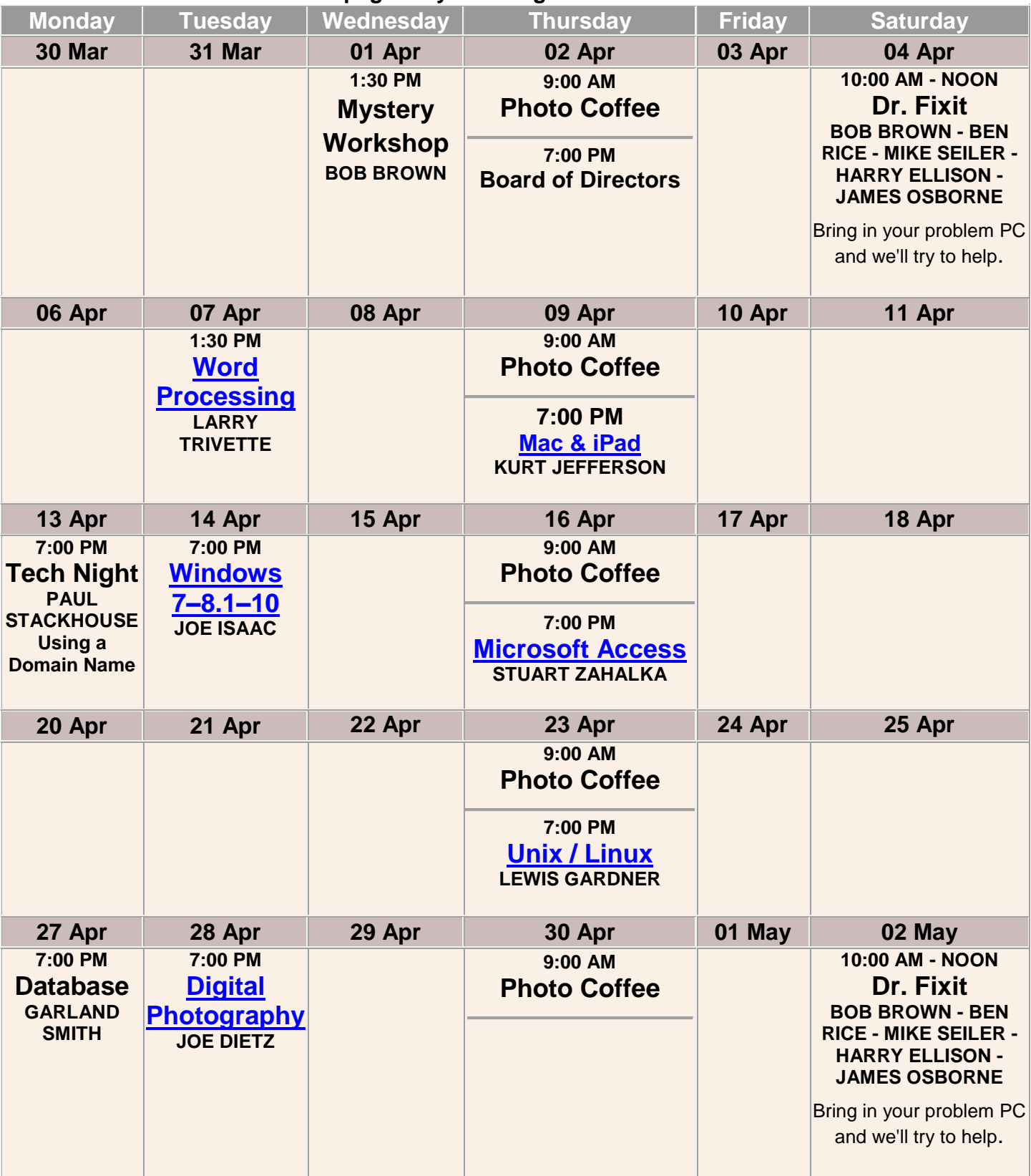

**19 April 2015**

**CKCS**

# <span id="page-19-0"></span>**This Month's Best Videos / Shows**

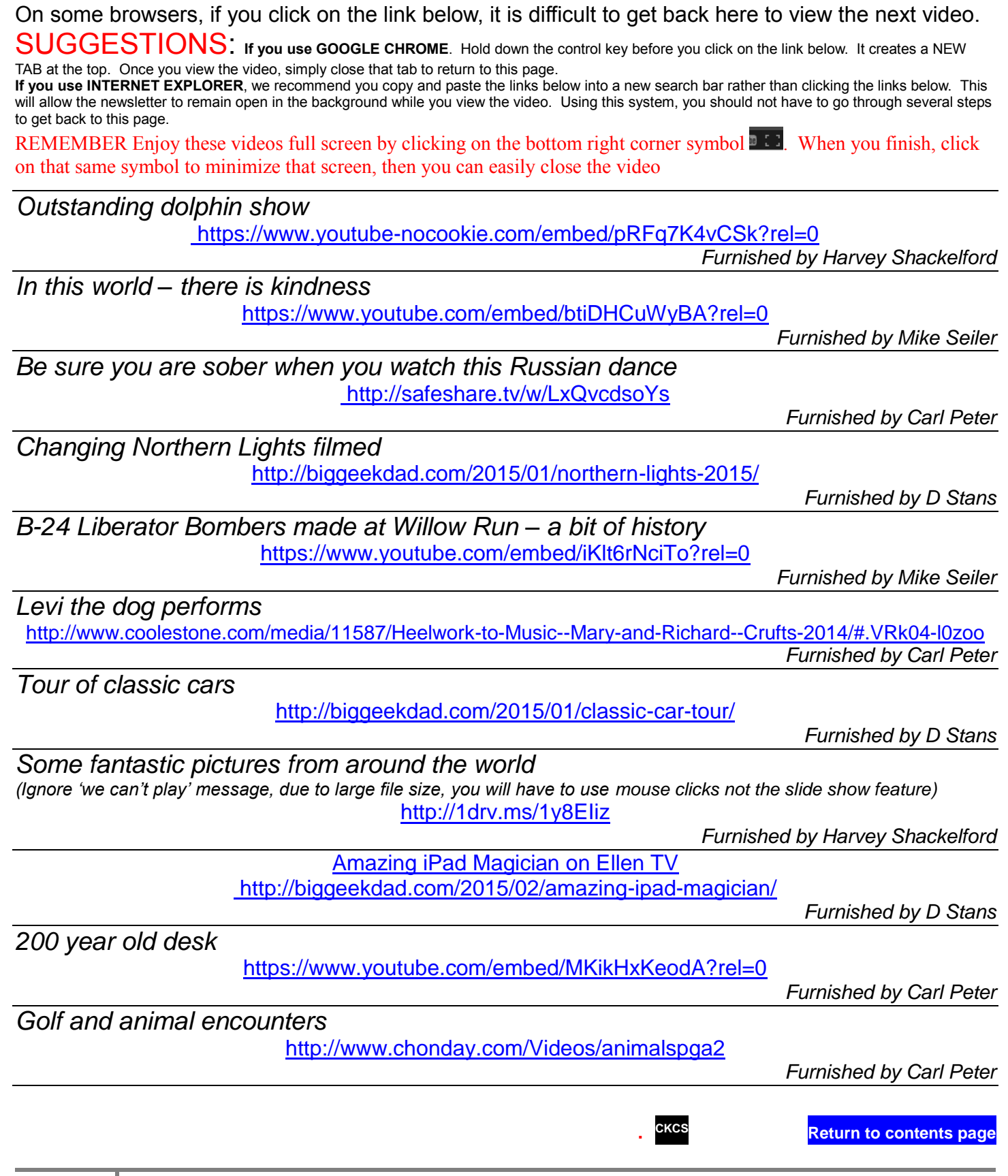

# <span id="page-20-0"></span>**A Few Funny Pages / useful information**

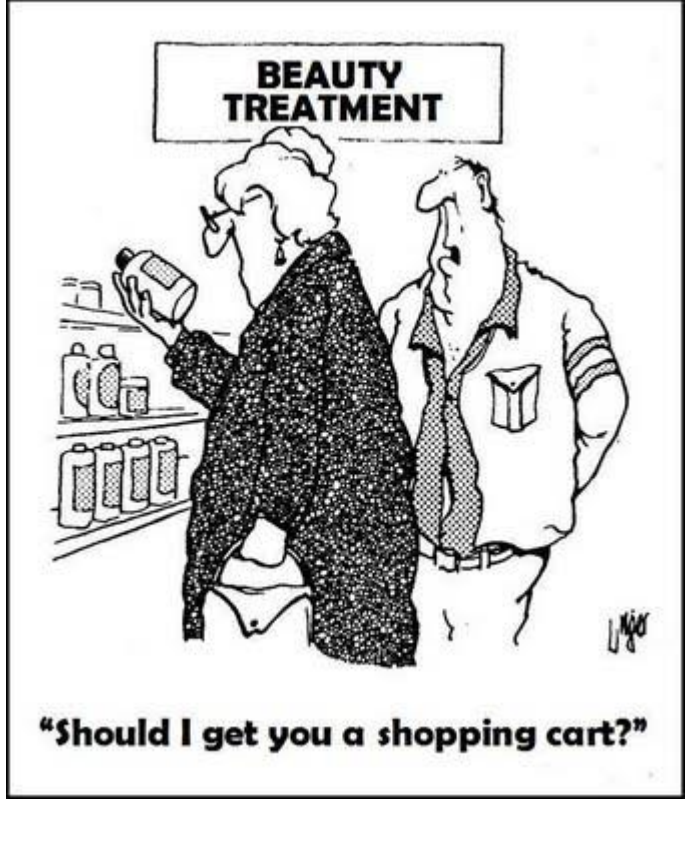

### **I'M NOT OLD**

I woke up, I lifted my arms, I moved my knees, I turned my neck.... **Everything made the same noise:** 'CrrrrrrrrrrrrraaaaaaaaaaaaaccccK!'

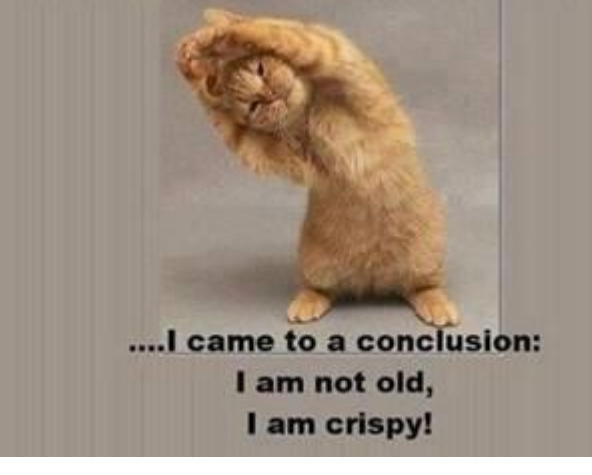

**Furnished by Bob McKee**

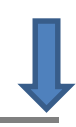

#### <span id="page-21-0"></span>**A sweet grandma ---**

A sweet grandmother telephoned St. Joseph's Hospital.

She timidly asked, "Is it possible to speak to someone who can tell me how a patient is doing?" The operator said, "I'll be glad to help, dear. What's the name and room number of the patient?" The grandmother in her weak, tremulous voice said, "Norma Findlay, Room 302."

The operator replied, "Let me put you on hold while I check with the nurse's station for that room." After a few minutes, the operator returned to the phone and said, "I have good news. Her nurse just told me that Norma is doing well. Her blood pressure is fine; her blood work just came back normal, and her physician, Dr. Cores, has scheduled her to be discharged tomorrow."

The grandmother said, "Thank you. That's wonderful. I was so worried. God bless you for the good news."

The operator replied, "You're more than welcome. Is Norma your daughter?"

The grandmother said, "No, I'm Norma Findlay in Room 302. No one on this floor tells me anything."

#### **Furnished by Carl Peter**

### <span id="page-21-1"></span>**UPS Gripe Sheet**

Remember it takes a college degree to fly a plane, but only a high school diploma to fix one; a reassurance to those of us who fly.

After every flight, UPS pilots fill out a form, called a 'gripe sheet,' which tells mechanics about problems with the aircraft. The mechanics correct the problems, document their repairs on the form, and then pilots review the gripe sheets before the next flight.

Never let it be said that ground crews lack a sense of humor. Here are some actual maintenance complaints submitted by UPS pilots (marked with a P) and the solutions recorded (marked with an S) by maintenance engineers.

- P: Left inside main tire almost needs replacement.
- S: Almost replaced left inside main tire.
- P: Test flight OK, except auto-land very rough.
- S: Auto-land not installed on this aircraft.
- P: Something loose in cockpit.
- S: Something tightened in cockpit.
- P: Dead bugs on windshield.
- S: Live bugs on back-order.
- P: Autopilot in altitude-hold mode produces a 200-feet-per-minute descent.
- S: Cannot reproduce problem on ground.
- P: Evidence of leak on right main landing gear.
- S: Evidence removed.
- P: DME volume unbelievably loud.
- S: DME volume set to more believable level.

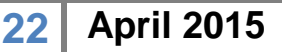

- P: Friction locks cause throttle levers to stick.
- S: That's what friction locks are for.
- P: IFF inoperative in OFF mode.
- S: IFF is always inoperative in OFF mode.
- P: Suspected crack in windshield.
- S: Suspect you're right.
- P: Number 3 engine missing.
- S: Engine found on right wing after brief search.
- P: Aircraft handles funny. (I love this one!) S: Aircraft warned to straighten up, fly right and be serious.
- P: Target radar hums.
- S: Reprogrammed target radar with lyrics..

P: Mouse in cockpit.

S: Cat installed.

And the best one for last

P: Noise coming from under instrument panel. Sounds like a midget pounding on something with a hammer.

S: Took hammer away from the midget.

### <span id="page-22-0"></span>**Maybe the need for petroleum powered cars will change in the future**

Plants have been converting sunlight to energy for more than a billion years using a process we know as photosynthesis. Scientists have learned to harness and store solar energy using photovoltaic cells to yield hydrogen that can later be used in fuel cells. This has spurred the interest in fuel-cell cars, but this technology has failed to catch on because we have limited our thoughts to converting liquid fuels to power automobiles.

Now scientists from a multi-discipline group at Harvard Medical, Biological Engineering, and Arts and Sciences have created a system that uses bacteria to convert solar energy into a liquid fuel. Their work uses an "artificial leaf" as a catalyst to make sunlight split water into hydrogen and oxygen: then with the aid of a bacterium engineered to convert Carbon dioxide plus hydrogen into the liquid fuel isopropanol.

*When nanoFlowcell AG debuted its unique electric concept car last year in Geneva, the excitement was immediate. The Quant-E Sportslimousine was the first viable electric vehicle powered by salt*  water. Okay, the car doesn't technically run on salt water, but it does use tanks of charged electrolyte *fluids – salt water, technically speaking – to store potential energy with improved efficiency. The* 

*nanoFlowcell system can provide a much greater range than a conventional electric battery, say the designers.*

*The next generation, the Quant F, will debut at the March Geneva Motor Show and will have a range of about 500 miles when fully charged with a top speed of about 186 mph. There are separate motors for each wheel that produce a peak horsepower at 1090 hp. So, the Quant car isn't technically powered by salt water at all – the ionic fluids are a storage medium, not a fuel, and must be charged up like any other battery.* 

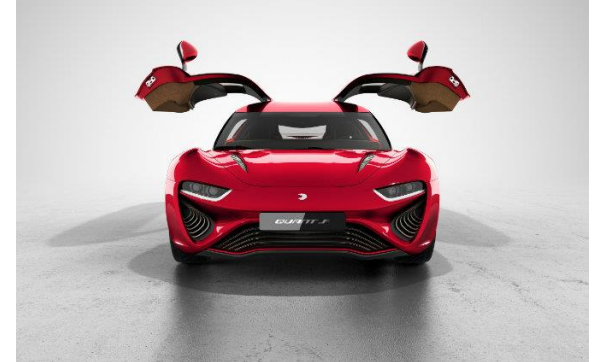

**From SCIENCE DAILY, Feb 9, 2015** *Furnished by Larry Mitchum*

**CKCS**

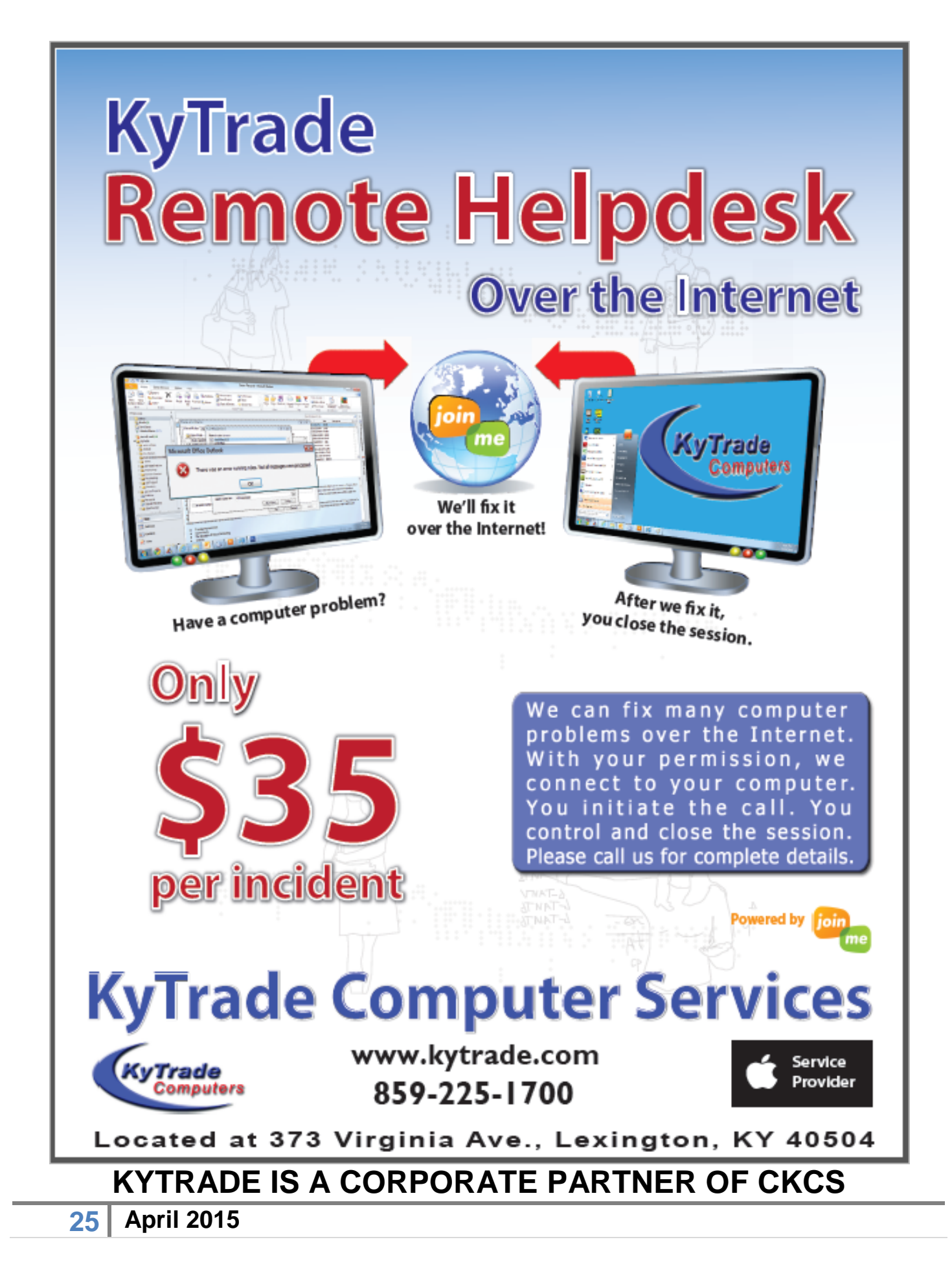

# **CKCS List of Special Interest Groups**

<span id="page-25-0"></span>Each month the Central Kentucky Computer Society offers nine Special Interest Groups (SIGs) which may be attended by members and their guests. Below is a summary of what takes place at each SIG. Information is provided by the SIG leader. Visitors are cordially invited to become active CKCS members. Starting times of SIGS are as indicated in the listing.

**SPECIAL NOTE; Always check the "Monthly Schedule" and the "Newsletter" link on the CKCS home page for any schedule change [www.ckcs.org](file:///C:/Users/HeatonLaptop/AppData/Roaming/Microsoft/Windows/Network%20Shortcuts/http/www.ckcs.org)**

.

## **COMPUTER MYSTERY SIG**

**Meets monthly on the first Wednesday at 1:30 p.m. – Leader Bob Brown**

Meeting topics will be about Internet websites, operating system tips and tricks, application software, new hardware devices or any other ideas from the world of personal computers. At each meeting, two or three things are presented that you might want to do with your computer but may not know exactly how

### **DATABASE SIG**

**Meets monthly on the fourth Monday at 7 p.m. – Leader Garland Smith**

### **DIGITAL PHOTOGRAPHY SIG**

#### **Meets monthly on the fourth Tuesday at 7 p.m. – Leader Joe Dietz**

The Digital Photography Special Interest Group is a forum to provide and share information about digital imaging. The SIG frequently has guest speakers to cover a wide range of topics that are related to digital imaging. Some of our past topics have been on digital archiving (AKA Backup), getting the best out of your point and shoot camera, effective lighting when taking pictures, restoring old photos and many others. The goal of this SIG is to help attendees to better understand digital imaging, learning how to get the best out of their cameras and how to improve their images with digital imaging software such as Corel's Paint Shop Pro, Photoshop CS/Elements, Gimp or other program. Each meeting starts with a photo contest with a variety of different categories.

### **DR. FIXIT SIG**

#### **Meets monthly on the first Saturday at 10 a.m. – Leaders: Bob Brown, Ben Rice, Harry Ellison, James Osborne, and Mike Seiler.**

CKCS members are eligible to bring in sick computers for evaluation. Our 'experts' will diagnose the problem and if possible make simple repairs. All you need to bring is the CPU. Our leaders will use a mouse and monitor on hand. This is a free service for members only. One may join in membership to avail themselves of this special service.

### **MAC AND iPAD SIG**

#### **Meets monthly on the second Thursday at 7 p.m. –**

#### **Leader Kurt Jefferson**

The Mac and iPad SIG tackles issues to help make both Apple's Mac computers and its iPad tablet easier to use and more enjoyable. We deal with a variety of topics ranging from Mac OS X (pronounced "10") to iOS, the operating system

running Apple's iPad. We share tips at every meeting and provide insights to empower users to get more out of their Macs and their iPads. Users are encouraged to bring their Mac laptops and iPad tablets to experience first hand the tips provided at each meeting. Whether you're a beginner to the Mac or iPad, of you've been using both devices for several years, you'll walk away with plenty of tips, tricks, and advice to make your computing experience more enjoyable.

## **MICROSOFT ACCESS SIG**

**Meets monthly on the third Thursday at 7 p.m. – Leader Stuart Zahalka**

### **WINDOWS SIG**

**Meets monthly on the second Tuesday at 7 p.m. – Leader Joe Isaac**

The Windows SIG or Workshop for Windows 7, 8.1, and 10 meets the 2nd Tuesday of each month at 7 p.m.. Topics covered may be: Windows, Internet Explorer, Google Chrome, Windows Live Mail, Windows Live Photo Gallery, Control Panel, System Restore, Defrag, Desktop, Taskbar, Disk Cleanup, etc. To see which topic will be covered next go to <http://joescomputertips.blogspot.com/>

To see a year's worth of email Tips and Reviews go to:**<http://www.ckcs.org/joetips.pdf>**

### **WORD PROCESSING SIG**

#### **Meets monthly on the first Tuesday at 1:30 p.m. Leader Larry Trivette**

The Word Processing SIG starts with questions from classmates where the SIG leader and all attending help provide solutions and answers. In fact, many of the topics presented during each session come from questions received by email during the month. Topics are presented so that new as well as advanced computer users will benefit by attending. This workshop uses several Microsoft Word versions during the SIG.

### **UNIX / LINUX SIG**

#### **Meets monthly on the fourth Thursday at 7 p.m. – Leader Lewis Gardner**

The Linux SIG handles a wide range of technical topics. Linux is based on Unix which is the granddaddy of modern networking. We spend a considerable amount of time on servers, networks, routers, access points and general network configuration. These operating systems are at the heart of many devices in our increasingly connected world. Come out and we will try to get your questions answered, your problems troubleshot or devices configured. **CKCS**

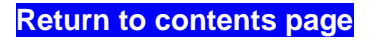

### <span id="page-26-0"></span>**Kurt Jefferson MAC and iPad column CONTINUED**

In addition, since Lexington is an all–UHF market (all local channels broadcast on UHF frequencies rather than VHF), there's probably no reason to buy a UHF–VHF antenna unless you want to attempt to pull in distant stations from Cincinnati or Louisville.

In July 2013, *Consumer Reports* wrote, "With cable and satellite TV bills steadily climbing, it's no surprise that cord–cutting is the most-mentioned reason for connecting your TV to an antenna to get free over-the-air reception. But as many TV viewers are finding out, there's another compelling reason: You won't lose a popular channel if your local cable or satellite company is squabbling with the network over fees and threatening to black out local broadcasts."

Last year, the magazine wrote an article headlined [How to lower your monthly TV bill,](http://www.consumerreports.org/cro/news/2014/02/how-to-lower-your-monthly-tv-bill/index.htm) which provides recommendations on cutting the cord, lower–priced plans and streaming services.

# **Reports: New Apple TV coming in June**

*Set–top box will sport Siri–powered voice commands, App Store, better specs and more*

If Buzzfeed is right, Apple intends to show off its new Apple TV device at the summer World Wide Developers Conference, the place where folks who write software for Apple's Mac computers and mobile devices normally meet.

Reports say the new Apple TV will be a major overhaul "to raise the table stakes in a set–top box market cluttered with barely differentiated devices from Amazon, Roku, and others," writes Buzzfeed. Reports say we should expect a newly designed device, new hardware inside (the latest A8 system on chip or a variant), a dramatic increase in storage to allow for apps, an improved operating system whereby Siri can control the device, and the ability to remotely enable HomeKit automation devices.

### **New MacBook is super thin and weighs only two pounds**

*Typical ports are gone–replaced by single next generation USB–C port and headphone jack*

Think the MacBook Air laptop is thin? Well, the new Apple MacBook might give you a different impression of *thin*.

"Apple had to reinvent much of its laptop design for the tiny MacBook. Its keyboard, which covers the entire width of the machine, is 40 percent thinner than the last MacBook Air, but its key caps are 17 percent larger," writes Engadget.

Engadget reports the new laptop is 25 percent thinner than the 11–inch MacBook Air, which makes it an ultra–thin 13.1–millimeters thick. The new model sports a very sharp 12–inch Retina display screen (2304 x 1440 resolution).

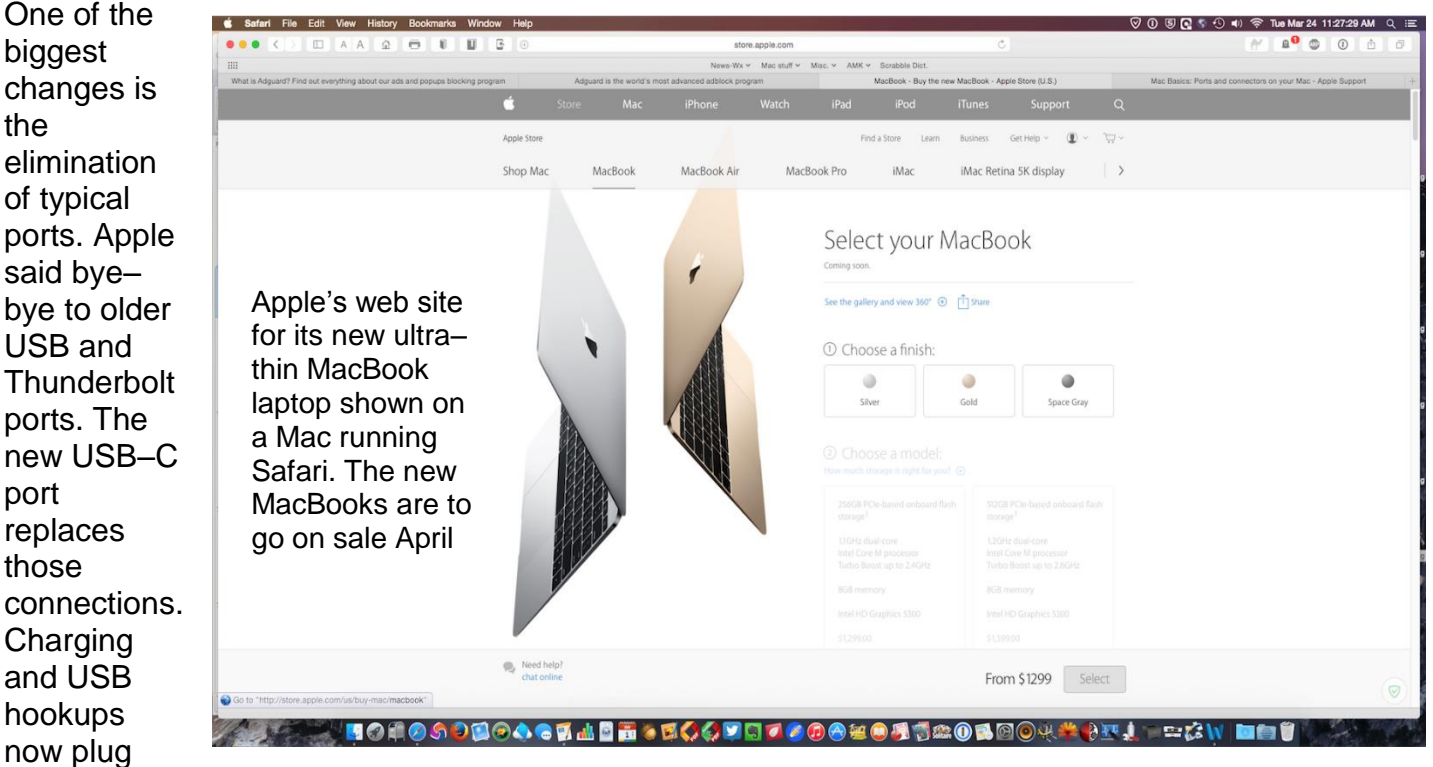

into the same port. Apple unveiled [two separate \\$79 dongles](http://www.engadget.com/2015/03/09/apple-macbook-usb-c-dongle/) to bring back USB 3 and HDMI / VGA ports to the Mac-Book.

"If you've already got your heart set on Apple's new ultrathin MacBook, be sure to set aside \$79 for one of these dongles if you want all of the ports you're used to. The new MacBook only includes a headphone jack and a new USB Type-C port, which handles both charging and accessory connectivity, making additional dongles and cables pretty much a necessity," writes Engadget. The tech–related web site adds that the USB–C connection is an open standard so less expensive cables and dongles from other companies will eventually appear.

Apple's newest MacBooks are slated to go on sale April 10 and start at \$1,299 for a 1.1GHz core M processor with a 256 GB solid state drive and 8 GB RAM. For \$1,599, you can get the more powerful model with 1.2 GHz processor and a 512 GB solid state drive.

- [Engadget: Apple's new MacBook is ultra thin and weighs just two pounds](http://www.engadget.com/2015/03/09/apple-macbook/)
- [Engadget: Thanks to USB Type–C, external MacBook batteries may finally arrive \(update\)](http://www.engadget.com/2015/03/12/macbook-external-battery-usb-type-c/)

# **New MacBooks sport totally redesigned trackpads**

If you use a Mac laptop or an Apple Magic Trackpad on your desktop Mac, you're well aware of the power that trackpads bring to your daily computing experience. Now, Apple is introducing a new trackpad in its latest crop of MacBooks.

Called Force Touch, these new trackpads "come with what Apple is calling a Taptic Engine, which produces tactile feedback that lets you "feel" what's happening on the screen, rather than just see it," reports Engadget. Since everyone's touch is a bit different, you can adjust the trackpad's sensitivity to change the amount of force required to trigger it.

Engadget says that Force Track comes with a gesture–based feature known as Force Click. If you're using OS X Yosemite, for example, you can "use that to press hard on an address in the Mail app and quickly get that location pulled up on Maps."

Apple says the new trackpad design offers much quieter clicks and allows any portion of the trackpad to be clicked.

[iFixit explains how Apple's new MacBook haptic trackpad works](http://www.engadget.com/2015/03/13/ifixit-new-macbook-force-touch-trackpad/)

# **New touch screens coming to iPhones?**

With news that Apple's newly–designed MacBooks are getting a brand new trackpad, *The Wall Street*  Journal is reporting that new iPhones will be getting new touch screens. Sensors will be added to the new iPhones to determine just how hard a user is pressing on the screen, reports say.

The new iPhones will use a technology called "Force Touch" so they can recognize the difference "between a light tap and deep press," says the newspaper.

Engadget reports, "…hard presses could replace toggles (stab the screen for a capital letter, for instance) as well as making media controls and apps more responsive."

## **Adguard app comes to the Mac; beta version available**

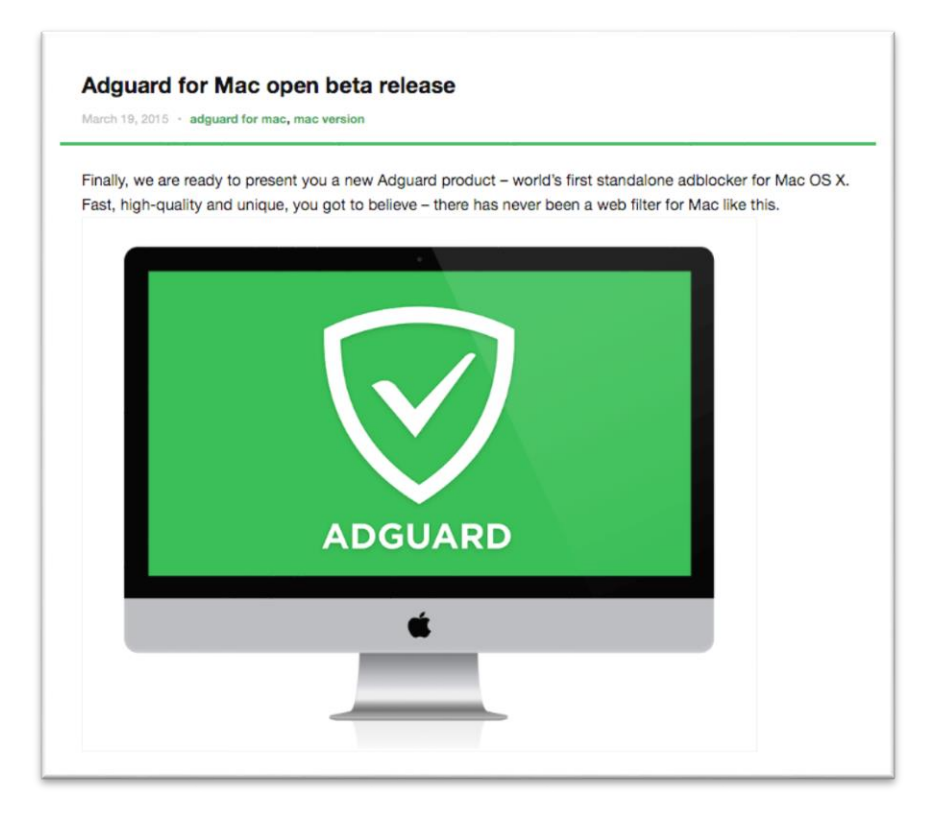

Calling itself "the world's first standalone adblocker for Mac OS X," Adguard for Mac has arrived and is currently in beta (which means it has bugs, may not work 100%, and is not quite ready for prime time.)

A Russian–based company, Performix, makes the app and says Adguard for Mac provides:

 Impeccable ad filtering in all browsers.

 Removal of web trackers and prevents analytical systems to monitor user's online activity.

 Provides protection from malicious and suspicious web sites.

 Logs showing information about filtered pages, blocked requests and more.

Performix says Adguard for Mac works in all browsers – "Safari, Chrome – you name it. No exceptions."

Insoft says, "Adguard is an ad blocking program that is justifiably among three best ad blockers in the world together with Adblock and Adblock Plus extensions."

In addition, the developer says "Adguard is more than just an addon for browser. It can help you to get rid of ads in any app on your Mac."

The developer released Adguard for Mac version 1.0.53 on March 19 and it works in OS X version 10.7 and later, including Yosemite.

- [Adguard for Mac overview](http://adguard.com/en/adguard-mac/overview.html)
- [Adguard awards](http://adguard.com/en/awards.html#softpedia)

**CKCS**